Name\_\_\_\_\_\_\_\_\_\_\_\_\_\_\_\_\_\_\_\_\_\_\_\_\_\_\_\_\_\_\_\_\_\_\_\_\_\_\_\_\_\_\_\_\_\_\_\_\_\_\_\_\_\_\_\_\_\_\_\_\_\_\_\_\_\_\_\_\_\_\_\_\_\_

## **North Providence Middle Schools Summer Math IXL Assignment: Incoming 6th Graders 2020**

The goal of summer math is to ensure that students are prepared for Grade 6. The skills are integral parts of the 5th and beginning 6th grade curriculum. All incoming 6th graders should complete the math assignment over the summer. Choose 14 out of the 20 skills to complete. If you complete all 20, you will be awarded 5 extra points on a quiz. The assignments are due to your math teacher by **Friday, September 18, 2020.** Assignments will not be accepted late.

Using the worksheet below, record date after completing each skill and the score received. You will receive a grade of 100% for completing the packet with a "smart score" of 80 or better.

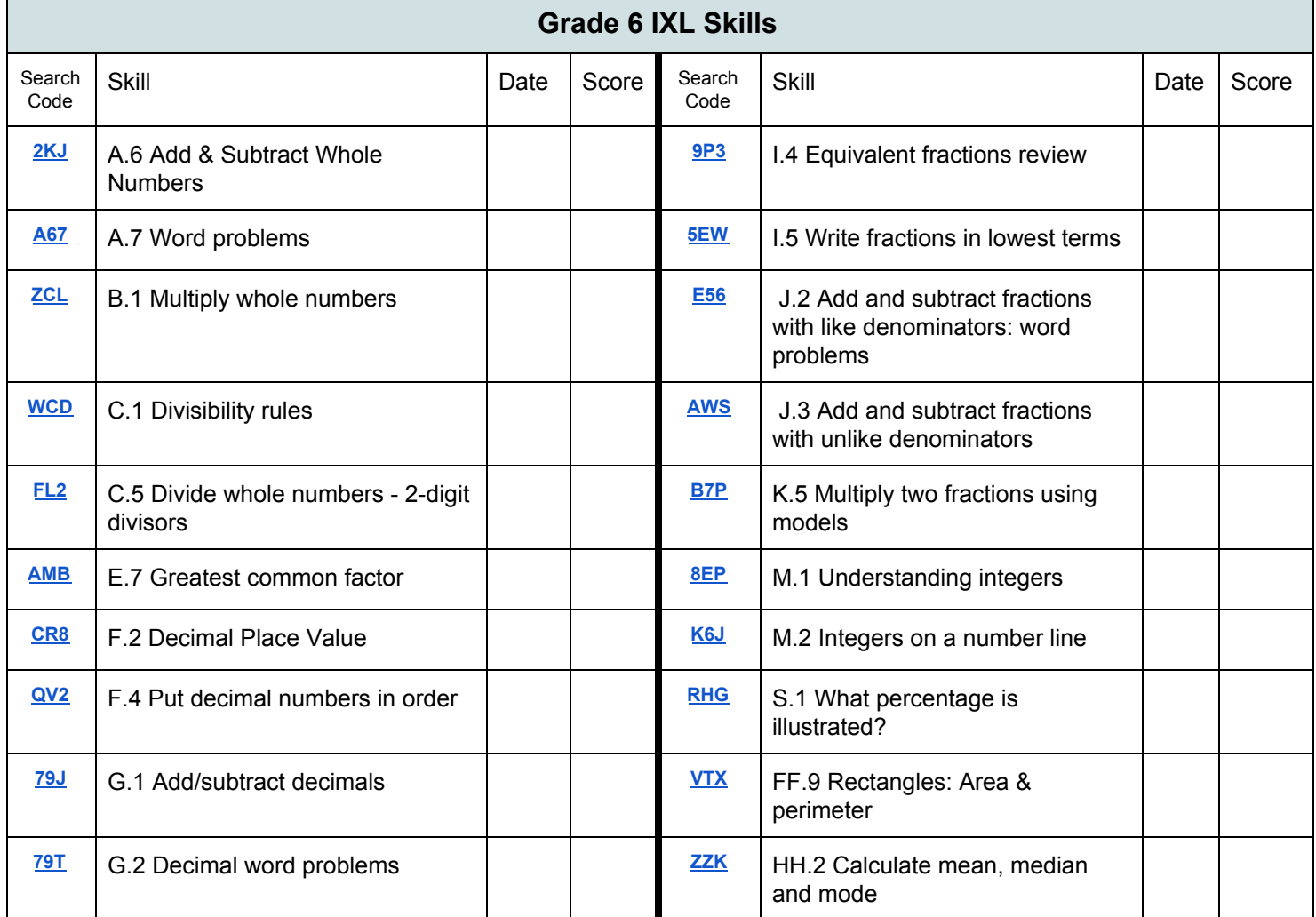

Your assignment can be accessed using IXL [https://www.ixl.com/signin/npsd.](https://www.ixl.com/signin/npsd) The IXL login information will be provided to you prior to leaving school.

Directions to Login:

- 1. Go to [https://www.ixl.com/signin/npsd.](https://www.ixl.com/signin/npsd)
- 2. Login with your district assigned username and password.
	- a. The Username is first name initial.last name, and with @npsd. (For the name John Smith, the username would be: jsmith@npsd) The password is your student ID number.
	- b. **IF YOU DO NOT KNOW YOUR PASSWORD/STUDENT ID NUMBER, THEN FOLLOW THESE INSTRUCTIONS.**

1. First, type in your username and login without password. It will direct you to a new screen.

2. Next, click on forget password.

3. A Reset Password window will appear. Retype your username and enter your child's school email address.

4. An email will be sent to your child's school email address. Click on the link in the email. It will guide you on how to change the password.

This information will also be posted on the district website under "Academics".